# **TT** Termin-Ticker – Benutzerhandbuch

# **7. Termin-Barometer**

### **Übersicht**

- 1. Login
- 2. Tages-, Wochen- & Monatsansicht
- 3. Termin Detailansicht
- 4. Benutzerdaten ändern
- 5. Mobile Version des TT
- 6. Termine suchen und filtern

#### 7. Termin-Barometer

Das Termin-Barometer ermöglicht die statistische Auswertung aller im TT erfassten Veranstaltungen. So können Sie z.B. die monatliche "Event-Dichte" über das Jahr analysieren. Dies hilft Ihnen z.B. bei der Planung eigener Veranstaltungen.

#### Termin-Barometer Einstieg

Fahren Sie zunächst mit der Maus über Ihren Login Namen und klicken Sie im Kundenmenü auf Termin-Barometer. Nun können Sie sich die Terminverteilung innerhalb eines Jahres nach Monaten oder nach Veranstaltern anzeigen lassen.

## Terminverteilung nach Monaten

Diese Ansicht zeigt Ihnen, wie viele Termine in welchem Monat stattfinden, wo sich Spitzenzeiten und ruhigere Phasen befinden. Die Anzahl der im Termin-Ticker erfassten Veranstaltungen wird für das gewählte Jahr in einem Kurvendiagramm angezeigt. Die genaue Anzahl der Termine pro Monat erfahren Sie, wenn Sie mit der Maus über den Graphen fahren.

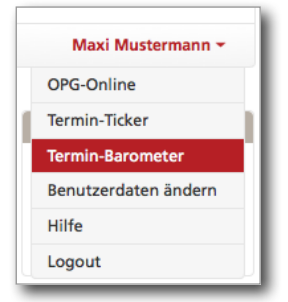

 $\overline{\phantom{a}}$ 

 $\ddot{\phantom{0}}$ 

 $\vert$  .

 $\cdot$ 

Auswahl Auswertung Monate

lah

2015 Veranstaltungsor

Alle Orte Kurve 1

Kurve<sub>2</sub>

Kurve 3

VO3 Kam

 $\odot$  auto  $0.0 - 20$ 

 $0 - 100$ 

 $0 - 200$ 

**Skala Terminanza** 

**Alle Veranstalter** 

V01 Regierungsstellen/Parl -

/KVen/KZVer -

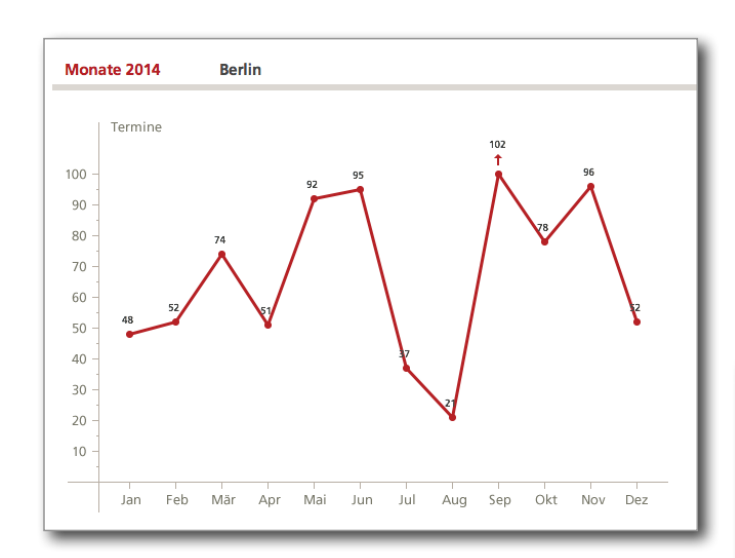

Weiter differenzieren kann man die Anzeige durch Auswahl von maximal drei Veranstalterkategorien in den Menüfeldern "Kurve 1", ", Kurve 2" und "Kurve 3". Zwölf Veranstalterkategorien stehen zur Auswahl.

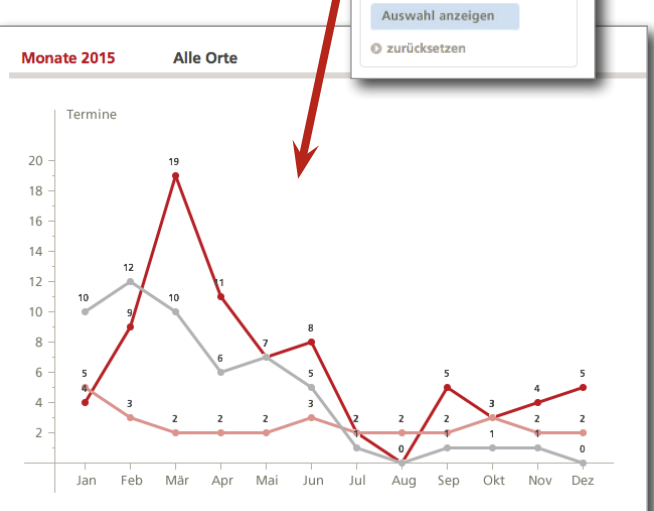

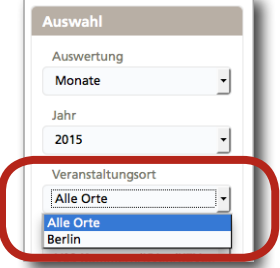

Darüber hinaus kann die Anzeige örtlich auf Berlin beschänkt werden.